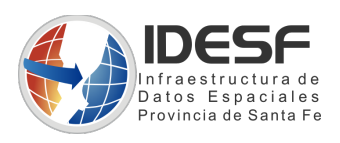

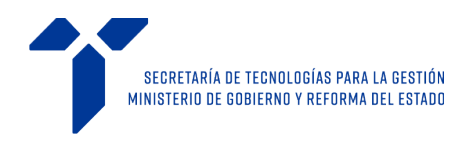

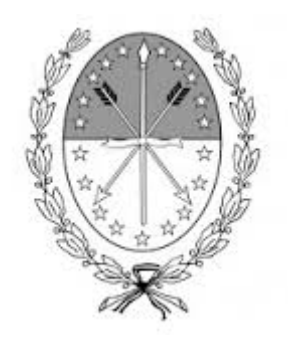

# **Gobierno de Santa Fe Ministerio de Gobierno y Reforma del Estado Secretaría de Tecnologías para la Gestión IDESF**

## **Manual de uso para desarrolladores**

**Módulo generador de mapas dinámicos de multipuntos**

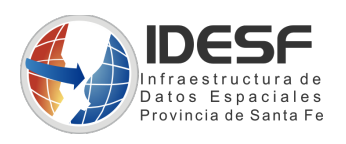

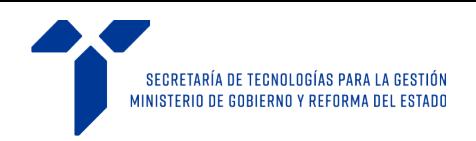

Autores: Ing. Joaquín Bacigalupo, Mg. Ing. Pedro Arriondo Fecha creación documento: 23sep16 Ultima modificación: 19Sep2018 Versión del modulo: 5.1.0 Novedades:

Se modificó la forma de carga de la librería, para minimizar el tiempo insumido. Se agregó una opción para pasar objetos JSON completos en los puntos cargados.

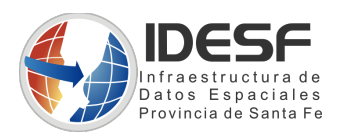

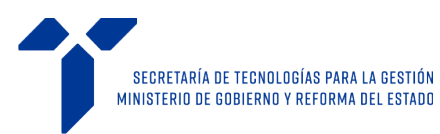

## Índice de contenido

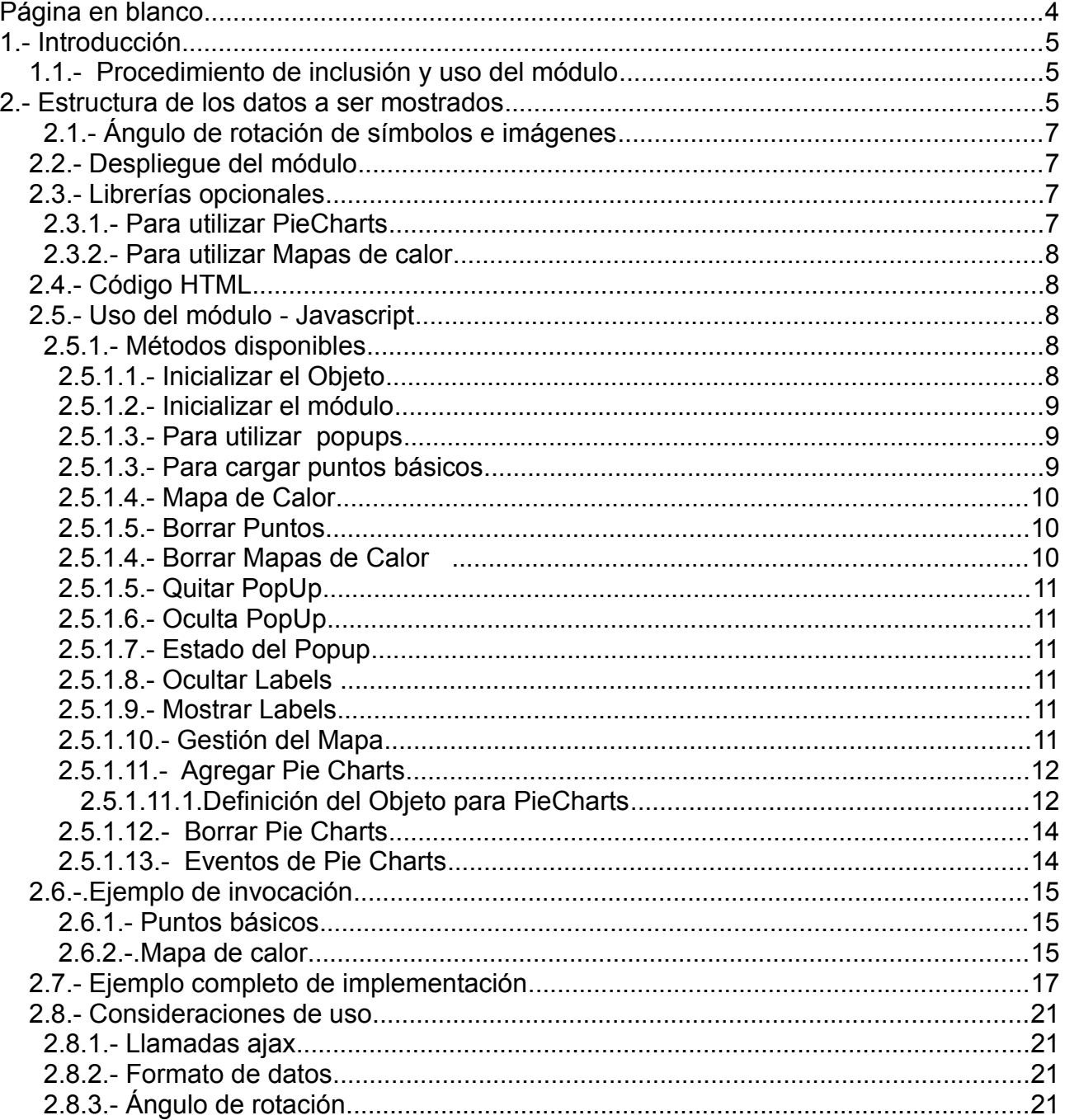

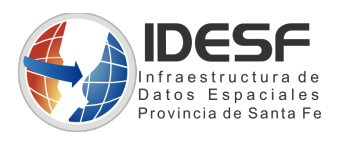

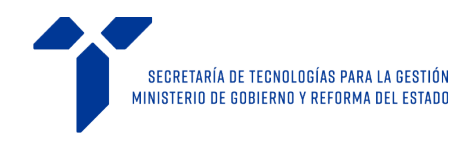

<span id="page-3-0"></span>**Página en blanco**

.

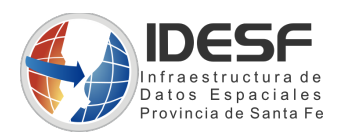

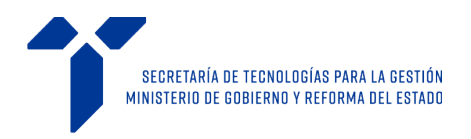

# <span id="page-4-2"></span>**1.- Introducción**

El módulo generador de mapas dinámicos de multipuntos es un módulo javascript que realiza el estilado y presentación de puntos georreferenciados sobre un mapa basado en caché, y un conjunto de métodos con interfaces claramente definidas que facilitan la manipulación y renderizado de los mismos sobre un mapa parametrizable.

## <span id="page-4-1"></span>**1.1.- Procedimiento de inclusión y uso del módulo**

- 1. El cliente incluye la librería IDESF "mod-multipuntos".
- 2. El cliente incluye los elementos HTML requeridos.
- 3. El cliente define las dimensiones del mapa a construir y especifica el contenedor donde debe ser renderizado.
- 4. El cliente formatea una estructura de datos que contiene la información necesaria para construir el mapa personalizado.
- 5. El cliente invoca métodos específicos de inicialización de la librería. Esta función construye el mapa utilizando la estructura de datos y parámentos especificados y queda habilitada para que el cliente interactúe con el mapa mediante los métodos disponibles.

# <span id="page-4-0"></span>**2.- Estructura de los datos a ser mostrados**

Formato: JSON Objeto: {}

Específicamente, la estructura de datos consiste de un Objeto, a saber:

```
Objeto mod-multipuntos = \{ "puntos": [ \{ Objeto1 \}, \{ Objeto2\}, .....,\{ObjetoN\} ] \}
```
Donde,

```
ObjectoX = {"coord": { "long": nro_float , "lat": nro_float },
      "label": "etiqueta", 
      "popup": Popup,
```
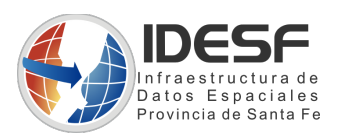

}

ó

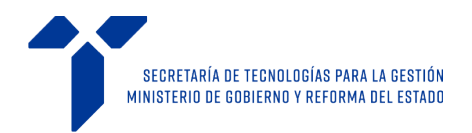

*"objeto": {UnObjeto: oElMismoPunto}, "estilo": Estilo, "angulo": <angulo de rotacion en grados>*

*\*NOTA IMPORTANTE: las propiedades: label, popup , estilo , angulo y objeto son opcionales.*

Popup y Estilo son objetos:

```
Popup = {
      "titulo": "tit_popup",
      "contenido": "String" o "<div class=''>Un HTML</div>" 
}
Estilo = {"color": "rgba(38, 176, 0,0.5)" | "#D2001D" | "rgb(201, 55, 0)" ,
             //se puede definir con cualquiera de los formatos mostrados
      "tamanio": "size_px",
      "simbolo": "cuadrado" | "triangulo" | "estrella" | "cruz" | 'x'|"circulo"
             //se debe especificar solo un tipo de simbolo
             //la propiedad angulo se aplica solo a los simbolos
             //"cuadrado" | "triangulo" | "estrella" | "cruz"
}
Estilo = \{"url": "ulr absoluta img",
      "tamanio": "factor escala" 
             // (0.5: \text{mitad} \text{ escala} - 1: \text{original} - 2: \text{tamaño doble} - 3:..4...)// las imagenes tambien soportan la propiedad angulo
}
```
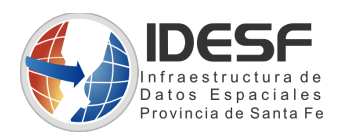

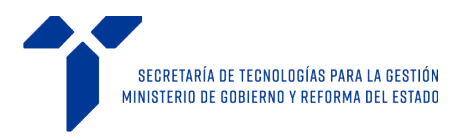

### <span id="page-6-3"></span>**2.1.- Ángulo de rotación de símbolos e imágenes**

Se especifica en grados, y es opcional para **todos** los casos, **símbolos e imágenes.**

Tener en cuenta que para los símbolos gráficos "X" y Círculo no se aplica la propiedad ángulo, ya que carece de sentido.

## <span id="page-6-2"></span>**2.2.- Despliegue del módulo**

En la página HTML donde se desea utilizar el modulo multipuntos, deben agregarse las siguientes librerías:

jQuery v1.12.2

Bootstrap v3.3.6

```
<link href="https://app.santafe.gob.ar/idesf/mod-multipuntos/js/openlayers/ol-
idesf.min.css" rel="stylesheet" type="text/css"/>
```

```
<script src="https://app.santafe.gob.ar/idesf/mod-
multipuntos/js/jquery/jquery.min.js" type="text/javascript"></script>
```

```
<script src="https://app.santafe.gob.ar/idesf/mod-
multipuntos/js/bootstrap/js/bootstrap.min.js" type="text/javascript"></script>
```

```
<script src="https://app.santafe.gob.ar/idesf/mod-multipuntos/js/mod-
multipuntos-minified.js" type="text/javascript"></script>
```
NOTA: Las librerías y estilos de terceros requeridos están disponibles en el repositorio del módulo.

## <span id="page-6-1"></span>**2.3.- Librerías opcionales**

### <span id="page-6-0"></span>**2.3.1.- Para utilizar PieCharts**

```
<script src="https://app.santafe.gob.ar/idesf/mod-multipuntos/js/d3/d3.js"
type="text/javascript"></script>
```

```
<script src="https://app.santafe.gob.ar/idesf/mod-multipuntos/js/d3/d3pie.js"
type="text/javascript"></script>
```

```
<script src="https://app.santafe.gob.ar/idesf/mod-multipuntos/js/mod-
multipuntos_pie_charts.js" type="text/javascript"></script>
```
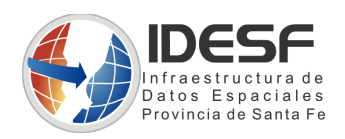

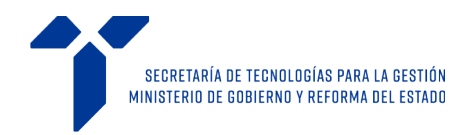

### <span id="page-7-4"></span>**2.3.2.- Para utilizar Mapas de calor**

```
<script src="https://app.santafe.gob.ar/idesf/mod-multipuntos/js/mod-
multipuntos_mapa_calor.js" type="text/javascript"></script>
```
## <span id="page-7-3"></span>**2.4.- Código HTML**

Agregar donde se desea incrustar el módulo multipuntos, los siguientes tags.

```
 <div id="contenedor">
      <div id="map" style="width:100%; height:500px;">
          <div id="popup"></div>
      </div>
      <div id="position-mod-multipunto"></div>
  </div>
```
NOTA: el parámetro "style" del primer DIV define el tamaño del mapa este debe ser indicado de forma explícita y en puede ser expresado en pixeles "px" o porcentaje "%" o una mezcla de los dos.

## <span id="page-7-2"></span>**2.5.- Uso del módulo - Javascript**

Todas las funciones deben ser invocadas solo luego de finalizado el renderizado de la página por lo que se deben llamar dentro de un bloque :

```
$().ready(
        function() {
                   //contenido javascript
});
```
### <span id="page-7-1"></span>**2.5.1.- Métodos disponibles**

<span id="page-7-0"></span>**2.5.1.1.- Inicializar el Objeto**

Instanciamos el Objeto

```
var multipunto = new mod multipuntos('map');
```
NOTA: Asumiremos para las demás referencias al objeto, que el nombre del mismo es **"multipunto"**

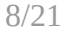

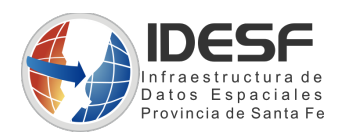

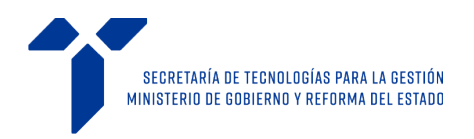

#### <span id="page-8-2"></span>**2.5.1.2.- Inicializar el módulo**

Damos la orden al módulo de inicializar el mapa y sus demás elementos

```
 multipunto.init();
```
#### <span id="page-8-1"></span>**2.5.1.3.- Para utilizar popups**

Definimos, si es necesario, el uso de poups para los elementos geográficos. Respuesta ante un clic:

multipunto.setPopUp("clic" [,function(contenido[,objeto]){...}]);

ó

Respuesta al mover el mouse, sobre el punto:

```
multipunto.setPopUp("hover" [,function(contenido[,objeto]){...}]);
```
NOTA: La función es opcional, en caso de definirla esta recibirá el contenido mostrado en el feature y el objeto definido en sus propiedades, ya sea que se invoque el popup al hacer click o al pasar sobre el mismo. El objeto puede ser de cualquier tipo.

```
var handler = function(contenido, objeto)
{
                    console.log( $(contenido));
                    console.log( objeto );
 };
     multipunto.setPopUp("clic",handler); //inicializamos el uso de popups
```
#### <span id="page-8-0"></span>**2.5.1.3.- Para cargar puntos básicos**

```
multipunto.agregaPuntos( {
                "puntos": [
{f} and {f} and {f} and {f} "popup": {"titulo": "T punto1", "contenido":"C punto1"},
                    "label": "punto1"
                     "estilo": {"url":"img/markerV2.png","tamanio":1},
                     "objeto": {propiedades: oElMismoPunto},
                    "coord": {"lon": -62.0, "lat": -31.0},
                     "angulo": 90
                    },
                   {
                     "popup": {"titulo": "T punto2", "contenido":"C punto2"},
 "label": "punto2",
 "estilo": {"url":"img/marker.png","tamanio":1.2},
```
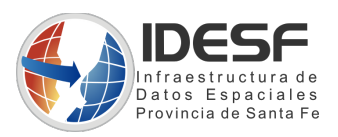

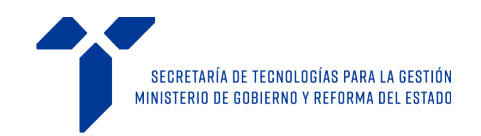

```
 "objeto": {propiedades: oElMismoPunto},
  "coord": {"lon": -62.2, lat": -31.2},
  "angulo": 180
 },
\{3,\ldots,\ldots,\{1,\ldots\},\{1,\ldots\}\}\
```
});

#### <span id="page-9-2"></span>**2.5.1.4.- Mapa de Calor**

multipunto.mapaCalor ( requerido, objeto con propiedades (opcional) );

```
multipunto.mapaCalor({<objeto con puntos>},{"radio": 25, "difuminado":20, 
"sombra":250,"gradiente":["#FF0000", "#FF7F00", "#FFFF00", "#84FF00", 
"#09FF00", "#04887F", "#0011FF", "#6208FF", "#C400FF"]} );
```
multipunto.mapaCalor({

```
 "puntos": [
{f} and {f} and {f} and {f} "popup": {"titulo": "T punto1", "contenido":"C punto1"},
 "label": "punto1",
 "weight": <valor entre 0 y 1 >
 "coord": {"lon": -62.0, "lat": -31.0}
                  },
                 {
                   "popup": {"titulo": "T punto2", "contenido":"C punto2"},
 "label": "punto2",
 "weight": <valor entre 0 y 1 >
                 "coord": {"lon": -62.2, lat": -31.2}<br>},
\},
                 \{\}\ldots,\{\ldots,\{\ldots\},\{\ldots\}\}\ } , {"radio": 25, "difuminado":20, "sombra":250,"gradiente":["#FF0000",
"#FF7F00", "#FFFF00", "#84FF00", "#09FF00", "#04887F", "#0011FF", "#6208FF",
"#C400FF"] });
```
NOTA: Tener en cuenta que el campo estilo no se utiliza en esta modalidad, y que el campo **weight** debe ser agregado con un valor entre 0 y 1.

Todas las propiedades son opcionales, se puede definir solo una, todas o ninguna.

Propiedades por defecto:

```
"radio": 8
"difuminado": 15
"sombra":250
"gradiente":["#00f", "#0ff", "#0f0", "#ff0", "#f00"]
```
#### <span id="page-9-1"></span>**2.5.1.5.- Borrar Puntos**

Elimina todos los puntos de la capa.

multipunto.borrarPuntosTodos();

#### <span id="page-9-0"></span>**2.5.1.4.- Borrar Mapas de Calor**

Elimina todos los mapas de Calor.

10/21

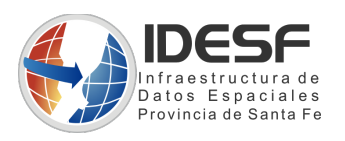

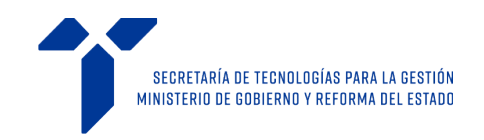

#### multipunto.borrarMapasCalor();

#### <span id="page-10-5"></span>**2.5.1.5.- Quitar PopUp**

Elimina los popups. Para restaurarlos de debera llamar a set PopUp.

multipunto.quitarPopUp();

#### <span id="page-10-4"></span>**2.5.1.6.- Oculta PopUp**

Oculta el pop up que se encuentre activo.

multipunto.ocultaPopUp();

#### <span id="page-10-3"></span>**2.5.1.7.- Estado del Popup**

Retorna true si el popup está activo, sino retorna false.

multipunto.popupAbierto();

#### <span id="page-10-2"></span>**2.5.1.8.- Ocultar Labels**

Oculta todos los labels de los puntos que se estan mostrando.

multipunto.ocultaLabels();

#### <span id="page-10-1"></span>**2.5.1.9.- Mostrar Labels**

Muestra todos los labels de los puntos que estan cargados.

```
multipunto.muestraLabels();
```
#### <span id="page-10-0"></span>**2.5.1.10.- Gestión del Mapa**

#### multipunto.getCentro();

//retorna el centro actual del Mapa en formato Array [ longitud, latitud ]

#### multipunto.setCentro(coords) ;

// coords es el array que genera getCenter o cualquier coordenada en formato [latitud,longitud]

multipunto.getZoom();

//retorna el nivel de zoom actual del mapa

#### multipunto.setZoom(nivel);

//nivel es un entero mayor o igual a 0 y menor al máximo nivel de zoom permitido.

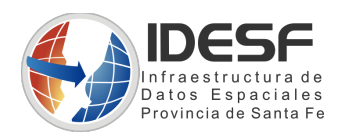

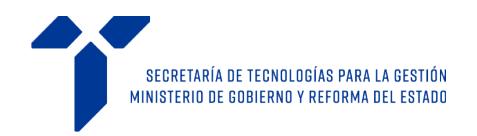

#### <span id="page-11-1"></span>**2.5.1.11.- Agregar Pie Charts**

multipunto.plotPieCharts( ObjetoElementos);

//procesa los PieCharts descritos en el Objeto definido y los plotea sobre el mapa en la coordenada especificada

#### <span id="page-11-0"></span>**2.5.1.11.1.Definición del Objeto para PieCharts**

```
//definimos datos base para ejemplificar los 3 tipos de PieCharts disponibles
      var datosSantaFe = [{
                                  "label": "Carne",
                                  "value": 50,
                                  "color": "#f00"
                           },{
                                  "label": "Verduras",
                                  "value": 30,
                                  "color": "#ffb400"
                           },{
                                  "label": "Bebidas",
                                  "value": 15,
                                  "color": "#fff400"
                           },{
                                  "label": "Harinas",
                                  "value": 5,
                                  "color": "#00dd04"
                           }];
      var datosRosario = [{
                                  "label": "Adultos",
                                  "value": 30,
                                  "color": "#4f3838"
                           },{
                                  "label": "Jovenes",
                                  "value": 25,
                                  "color": "#4f6538"
                           },{
                                  "label": "Niños",
                                  "value": 5,
                                  "color": "#4f7e38"
                           },{
                                  "label": "Bebes",
                                  "value": 10,
                                  "color": "#4f7e38"
                           }];
      var datosTostado = [{
                                  "label": "opcion_1",
                                  "value": 30,
                                  "color": "#c70000"
                           },{
                                  "label": "opcion_2",
                                  "value": 25,
                                  "color": "#9cc700"
                           },{
                                  "label": "opcion_3",
```
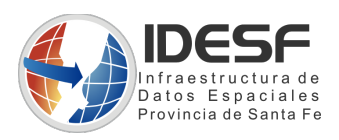

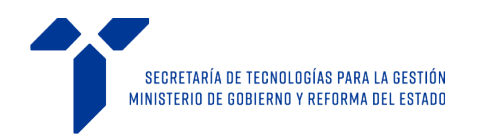

```
"value": 5,
       "color": "#00ad4b"
},{
       "label": "opcion_4",
       "value": 10,
       "color": "#800094"
}];
```
donde:

```
 "label": "opcion_1", //nombre del segmento o significado asociado
"value": 30, //valor de fracción o porcentaje<br>"color": "#c70000" //Color asignado a la porción
                            //Color asignado a la porción
```
Si ponemos por ejemplo  $30 + 25 + 5 + 10 = 70$ El gráfico se fracciona en relación a ese valor de 70.

Si ponemos por ejemplo

 $10 + 10 + 10 = 30$ 

El gráfico se fracciona en relación a ese valor de 30.

Se dibujarán tres porciones, c/u representando "1 / 3" del total de la circunferencia.

Es responsabilidad del desarrollador que la suma de elementos de 100 en casos donde se representen porcentajes.

```
//formato utilizando array de Objetos
//el parámetro radio solo es necesario para los gráficos del tipo pieCharAnim
      var coords = {
           'nombre':'santafe',
           'coord_lat_long':stfCords,
           'formato':'pieCharEstatico',
           'datos':datosSantaFe,
           'radio':100,
           'formatoValor':'percentage' //value|percentage|label
           };
      var coords2 = {
           'nombre':'Rosario',
          'coord lat long': rosCords,
           'formato':'pieCharAnimado',
           'datos':datosRosario,
           'radio':120,
          'formatoValor':'value' //value|percentage|label
           };
```
13/21

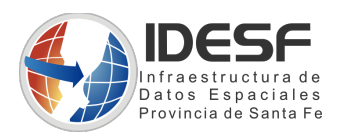

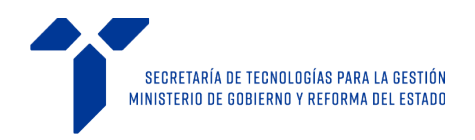

```
var coords3 = \{ 'nombre':'Venado Tuerto',
     'coord_lat_long':venadoTuertoCords,
     'formato':'pieCharDona',
     'datos':datosTostado,
     'radio':150,
     'radioInt':10,
     'formatoValor':'label' //value|percentage|label
     };
```
var capas = [coords, coords2, coords3];

**formatoValor**: puede ser value o percentage, para el caso de percentage el simbolo de "%" se agrega automaticamente.

**value**: Presenta solo el valor numérico asociado a la porción. **percentage**: Presenta solo el valor asociado a la porción en formato porcentaje "%". **label**: Muestra el valor cargado en el campo label

#### **Tipos de PieCharts**

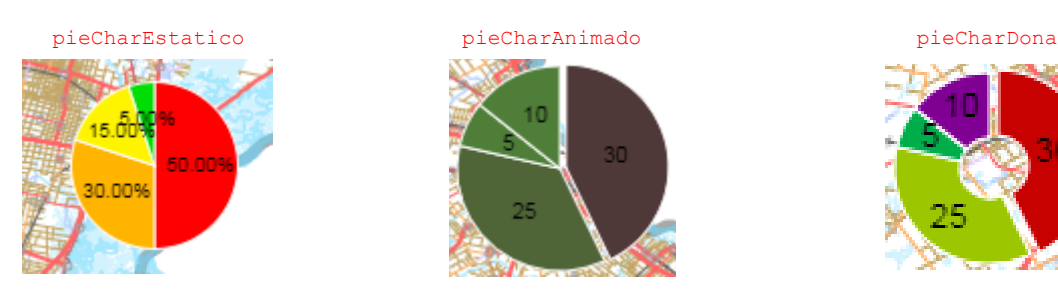

#### <span id="page-13-1"></span>**2.5.1.12.- Borrar Pie Charts**

multipunto.borrarPieChars( ) ;

// borra todos los PieCharts dibujados

#### <span id="page-13-0"></span>**2.5.1.13.- Eventos de Pie Charts**

```
//definir con este nombre para poder capturar el evento del chart y sus datos 
solo para los pieCharAnim
     var funcion click segmento = function(info)
     {
           //hago el manejo del evento, en este ejemplo solo 
     muestro por consola la información recibida
         console.log("contextMenu:"+ info.label );
     };
```
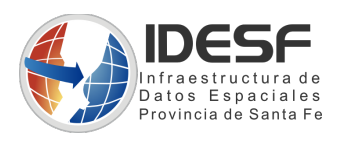

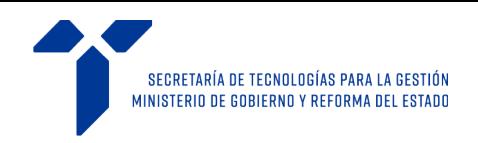

Los eventos lanzados, para cada segmento generado son:

#### **onClickSegment**:

Click izquierdo sobre el segmento

#### **onMouseoverSegment:**

Cursor sobre el segmento

#### **onContextMenuClickSegment**:

Click derecho sobre el segmento

### <span id="page-14-2"></span>**2.6.-.Ejemplo de invocación**

#### <span id="page-14-1"></span>**2.6.1.- Puntos básicos**

```
$().ready(
         function() {
           multipunto = new mod_multipuntos('map'); //especificar el id del 
div para el mapa 
                 multipunto.init(); //initializamos el mapa
               multipunto.setPopUp("clic"); //definimos un popup por clic
           multipunto.agregaPuntos({ //agregamos un punto
                       "puntos": [
{
                                "popup": {"titulo": "T Lista1", "contenido":"C
Lista1"},
                                "label": "Lista 1",
                                "estilo": {"color": 
"#92E500","tamanio":12,"simbolo":"estrella"},
                                "coord": {"lon":-60.69781,"lat":-31.65016},
                          "angulo": 90
 }
\mathbf{I} , we have a set of \mathbf{I} , we have a set of \mathbf{I} });
```
});

#### <span id="page-14-0"></span>**2.6.2.-.Mapa de calor**

\$().ready( function() {

15/21

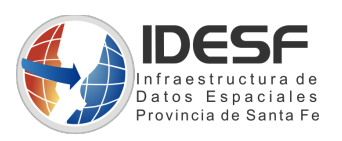

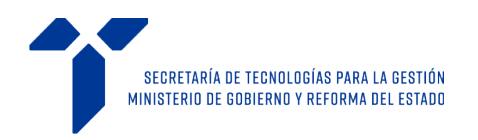

```
multipunto = new mod_multipuntos('map'); //especificar el id del 
div para el mapa 
                    multipunto.init(); //initializations el mapa
                  multipunto.setPopUp("clic"); //definimos un popup por clic
              multipunto.mapaCalor({ //agregamos un punto
                            "puntos": [
\{ "popup": {"titulo": "T Lista1", "contenido":"C
Lista1"},
                                      "label": "medicion 2",
                                      "weight": 0.2,
                                      "coord": {"lon":-60.69781,"lat":-31.65016}
\} ,
                            {
                                      "popup": {"titulo": "T Lista1", "contenido":"C
Lista1"},
                                      "label": "medicion 2",
                                      "weight": 0.5,
                                      "coord": {"lon":-60.69781,"lat":-31.65016}
 }
\sim 100 \sim 100 \sim 100 \sim 100 \sim 100 \sim 100 \sim 100 \sim 100 \sim 100 \sim 100 \sim 100 \sim 100 \sim 100 \sim 100 \sim 100 \sim 100 \sim 100 \sim 100 \sim 100 \sim 100 \sim 100 \sim 100 \sim 100 \sim 100 \sim 
                            });
```
});

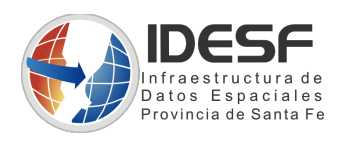

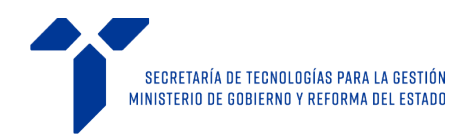

## <span id="page-16-0"></span>**2.7.- Ejemplo completo de implementación**

```
<!DOCTYPE html>
<html>
<head>
  <link href="https://app.santafe.gob.ar/idesf/mod-multipuntos/js/openlayers/ol-
idesf.min.css" rel="stylesheet" type="text/css"/>
  <script src="https://app.santafe.gob.ar/idesf/mod-
multipuntos/js/jquery/jquery.min.js" type="text/javascript"></script>
  <script src="https://app.santafe.gob.ar/idesf/mod-
multipuntos/js/bootstrap/js/bootstrap.min.js" type="text/javascript"></script>
  <script src="https://app.santafe.gob.ar/idesf/mod-multipuntos/js/mod-
multipuntos-minified.js" type="text/javascript"></script> 
</head>
<body >
<div >
      <div>
        <div id="map" style="width:100%; height:500px;">
         <div id="popup"></div>
       </div>
        <div id="position-mod-multipunto"></div>
      </div>
   <button id="btn1" style="position: fixed; top: 200px; left: 20px;">Agrega
Listado Puntos</button>
    <button id="btn2" style="position: fixed; top: 230px; left: 20px;">Borrar
Puntos</button>
    <button id="btn3" style="position: fixed; top: 260px; left: 20px;">Agrega UN
Punto</button>
    <button id="btn4" style="position: fixed; top: 290px; left: 20px;">Nuevo
Listado Puntos</button>
    <button id="btn5" style="position: fixed; top: 320px; left: 20px;">Mapa de
calor</button>
```
 <**div style**="position:fixed; top:320px; left:20px;"><**input** type="checkbox" **name**="pOnC" **value**="pOnC" id="pOnC" **style**="margin-right: 5px;" **checked**="true">PopUp on Click</**div**>

</**div**>

```
 <script type="text/javascript">
       $().ready(
           function() {
                 var resultado;
                //inicializamos el objeto indicando el div contenedor
                multipunto = new mod multipuntos('map'); //especificar el id
```
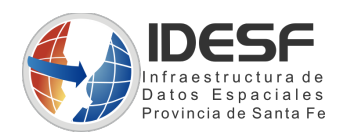

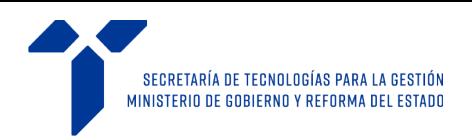

```
del mapa 
                  multipunto.init(); //initializamos \text{ }el
mapa
                var handler = function(contenido, objeto)
{
                      console.log( $(contenido));
                      console.log( objeto );
 };
                  multipunto.setPopUp("clic",handler); //inicializamos
el uso de poups
                   $('#pOnC').click(function(){
                      if($(this).is(':checked')){
                          multipunto.setPopUp("clic");
                      } else {
                          multipunto.setPopUp("hover");
 }
                   });
               $("#btn1").on("click",function(){
                        //principal modo batch
                      resultado = multipunto.agregaPuntos( {
                          "puntos": [
{
                                      "popup": {"titulo": "T punto1",
"contenido":"C punto1"},
                                      "label": "punto1",
                                      "estilo":
{"url":"img/markerV2.png","tamanio":1},
                                "objeto": {"titulo": "T punto1",
"contenido":"C punto1"},
                                      "coord": {"lon":-62,"lat":-31}
},{
                                      "popup": {"titulo": "T punto2",
"contenido":"C punto2"},
                                      "label": "punto2",
                                      "estilo":
{"url":"https://twww.santafe.gob.ar/idesf/servicios/librerias_cliente/openlayers
/img/marker.png","tamanio":1.2},
                               "objeto": {"titulo": "T punto2", "contenido":"C
punto2"},
                                      "coord": {"lon":-62.2,"lat":-31.2}
},{
                                      "popup": {"titulo": "T punto3",
"contenido":"C punto3"},
                                      "label": "punto3",
                                      "estilo":
{"url":"https://twww.santafe.gob.ar/idesf/servicios/librerias_cliente/openlayers
/img/marker.png","tamanio":0.5},
                               "objeto": {"titulo": "T punto3", "contenido":"C
punto3"},
                                      "coord": {"lon":-62.4,"lat":-31.4}
```
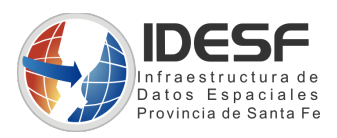

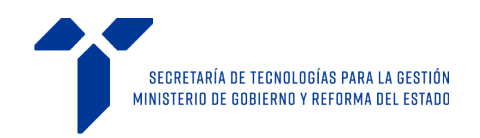

```
 }
\mathbb{R}^2 , the contract of the contract of the contract of \mathbb{R}^2 }
\frac{1}{2} });
                  $("#btn2").on("click",function(){
                      multipunto.borrarPuntosTodos();
                  });
                  $("#btn3").on("click",function(){
                 //modo punto a punto
                      resultado = multipunto.agregaPuntos({
                             "puntos": [
{
                                     "popup": {"titulo": "T Lista1",
"contenido":"C Lista1"},
                                    "label": "Lista 1",
                                    "estilo": {"color":
"#92E500","tamanio":12,"simbolo":"estrella"},
                                     "coord": {"lon":-60.69781,"lat":-
31.65016}
 }
design to the control of the control of the control of the control of the control of the control of the control of
 });
                  });
                 $("#btn4").on("click",function(){
                        //principal modo batch
                      resultado = multipunto.agregaPuntos( {
                          "puntos": [
{
                                      "popup": {"titulo": "T Lista1",
"contenido":"C Lista1"},
                                     "label": "Lista 1",
                                     "estilo": {"color": "rgba(38, 176, 
0,0.5)","tamanio":14,"simbolo":"cruz"},
                                "objeto": {"titulo": "T Lista1",
"contenido":"C Lista1"},
                                     "coord": {"lon":-60,"lat":-30}
},{
                                      "popup": {"titulo": "T Lista2",
"contenido":"C Lista2"},
                                     "label": "Lista 2",
                                     "estilo": {"color": "rgba(215, 167, 0, 
0.6)","tamanio":8,"simbolo":"triangulo"},
                                     "coord": {"lon":-60.2,"lat":-30.2}
},{
                                     "popup": {"titulo": "T Lista3",
"contenido":"C Lista3"},
                                     "label": "Lista 3",
                                     "estilo": {"color":
```
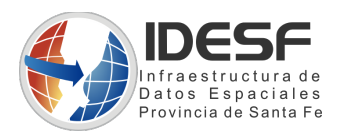

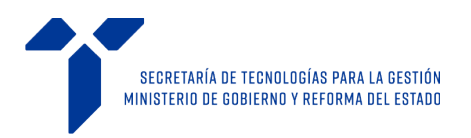

```
"#D2001D","tamanio":12,"simbolo":"circulo"},
                                      "coord": {"lon":-60.4,"lat":-30.4}
},{
                                     "popup": {"titulo": "T Lista4",
"contenido":"C Lista4"},
                               "label": "Lista 4",
                               "estilo": {"color": "rgb(201, 55, 
0)","tamanio":14,"simbolo":"x"},
                               "coord": {"lon":-60.6,"lat":-30.6}
 }
\mathbb{R}^2 , the contract of the contract of the contract of \mathbb{R}^2 }
) ;
                   });
          });
$("#btn5").on("click",function(){
                        //principal modo batch
     var puntosHeat = [
{
                                      "popup": {"titulo": "T Lista1", 
"contenido":"C Lista1"},
                                      "label": "Lista 1",
                                     "weight": 0.6,
                                     "coord": {"longitude":-
60.158,"latitude":-30.113}
 }, 
{
                                      "popup": {"titulo": "T Lista2", 
"contenido":"C Lista2"}, 
                                      "label": "Lista 2",
                                     "weight": 0.4,
                                     "coord": {"longitude":-
60.155,"latitude":-30.112}
 }, 
{
                                      "popup": {"titulo": "T Lista3", 
"contenido":"C Lista3"},
                                      "label": "Lista 3",
                                     "weight": 0.6,
                                     "coord": {"longitude":-
60.157,"latitude":-30.115}
 }, 
{
                                     "popup": {"titulo": "T Lista4", 
"contenido":"C Lista4"},
                                    "label": "Lista 4",
                                    "weight": 0.5,
                                    "coord": {"longitude":-
60.154,"latitude":-30.111}
 }
\mathbf{I}; \mathbf{I}; \mathbf{I}; \mathbf{I}; \mathbf{I}; \mathbf{I}; \mathbf{I}; \mathbf{I}; \mathbf{I}; \mathbf{I}; \mathbf{I}; \mathbf{I}; \mathbf{I}; \mathbf{I}; \mathbf{I}; \mathbf{I}; \mathbf{I}; \mathbf{I}; \mathbf{I}; \mathbf{I}; \mathbf{I}; \mathbf{I}; var puntosAgregarHeat = new Array();
```
\$.each(puntosHeat, function (k, device) {

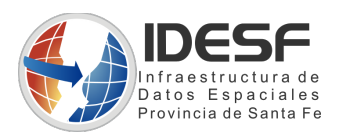

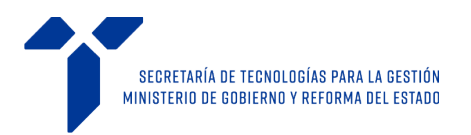

```
 puntosAgregarHeat.push(
{
                       "popup": { 
                               "titulo": device.popup.titulo ,
                              "contenido": device.popup.contenido
 },
                       "weight": device.weight ,
                      "label": device.label,
                      "coord": {"lon": device.coord.longitude, "lat": 
device.coord.latitude}
 });
 });
                multipunto.mapaCalor(20,30,{"puntos":puntosAgregarHeat });
    });
       </script>
    </body>
</html>
```
### <span id="page-20-3"></span>**2.8.- Consideraciones de uso**

### <span id="page-20-2"></span>**2.8.1.- Llamadas ajax**

La librería trabaja de forma **ascíncrona,** por lo que el uso de cualquier tipo de llamada **ajax sincrónica,** dentro del código, puede generar retardos en el renderizado del mapa, debido a la naturaleza de este tipo de llamadas, que son bloqueantes.

### <span id="page-20-1"></span>**2.8.2.- Formato de datos**

Se trabaja solo con objetos JSON válidos según **<http://www.json.org/>**

### <span id="page-20-0"></span>**2.8.3.- Ángulo de rotación**

Se especifica en grados, y es opcional para todos los casos, tener en cuenta que para los símbolos gráficos "X" y círculo no se aplica la propiedad ángulo.